## **Modyfikacja stanów magazynowych.**

W systemie Firmatic modyfikacja stanów magazynowych odbywa się tylko za pomocą dokumentów.Stan magazynowy jest zbiorem roboczym, który nawet po usunięciu musi się dać odtworzyć na podstawie dokumentów magazynowych.

Dokumenty zmieniające stan magazynowy, to:

przyjęcie (PZ)

wydanie (WZ,RW)

przesunięcie międzymagazynowe wydanie (MMW)

przesunięcie międzymagazynowe przyjęcie (MMP)

przeceny

inwentaryzacie

protokoły różnic

korekta stanów

kompletacja dekompletacja

Zmiana stanów ilościowo wartościowa:

Zmiany takiej można dokonać tylko za pomocą dokumentu przyjęcia, wydania, przesunięcia lub protokołu różnic. Każda zmiana ilościowo wartościowa powinna być zaksięgowana, tak aby wartość stanu magazynowego zgadzała się z odpowiednim kontem księgowym.

Zmiana stanów ilościowa:

W niektórych przypadkach jest uzasadniona zmiana stanu bez zmiany jego wartości, np. w przypadku pomyłkowego wydanie towaru o zbliżonych cechach:

- Długopis XXX zielony zamiast długopis XXX czerwony - jeżeli cena zakupu jest taka sama można dokonać zmiany stanów magzynowych.

Dokonujemy tego za pomocą dokumentu kompletacja dekompletacja, jest to dokument, który wydaje towary ze stanu i w ich miejsce przyjmuje inne. Można zamieniać towary "jeden do jednego" lub z kilku towarów robić jeden lub kilka innych, np. wydajemy zeszyt, ołówek i gumkę a przyjmujemy np. "zestaw dla pierwszoklasisty" o tej samej wartości jak suma poprzednio wydanych towarów.

Zakładamy nowy dokument kompletacji-dekompletacji i przechodzimy do treści:

- w treści dokumentu wybieramy te towary, które chcemy wydać, ilości wydne wpisujemy do pola "ilość wydana" trzeba pamiętać o wybraniu odpowiedniej partii towaru - w kompletacji dekompletacji najpierw pokazuje się cennik, z którego klawiszami CtrlF wyświetlamy stany (partie towaru) i po

wyświetleniu wybieramy.

- następnie wybieramy z cennika ten towar, który chcemy przyjąć i wpisujemy do pola "ilość przyjęta" tyle ile ma być na stanie. Jeżeli cena zakupu przyjmowanego towaru jest inna niż towarów wydawanych, możemy ją obliczyć - wchodzimy do pola cena zakupu1 czyścimy jego zawartość klawiszem F8 i następnie naciskamy F5 co spowoduje wyliczenie ceny zakupu w taki sposób aby wartość towarów przyjmowanych była równa wartości towarów wydawanych. Prawidłowo sporządzony dokument kompletacja dekompletacja ma wartość zero i nie musi być księgowany.

Trzeba pamiętać, że kompletacja dekompletacja działa po zatwierdzeniu (zmiana stanu następuje dopiero po zatwierdzeniu dokumentu)

Do zmiany wyróżników partii towaru służy dokument korekta stanów - można nim zmieniać np. lokalizację lub inne stosowane w danym magazynie wyróżniki.

From: <http://www.firmatic.pl/dokuwiki/> - **Firmatic**

Permanent link: **[http://www.firmatic.pl/dokuwiki/doku.php?id=modyfikacja\\_stanow\\_magazynowych](http://www.firmatic.pl/dokuwiki/doku.php?id=modyfikacja_stanow_magazynowych)**

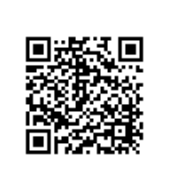

Last update: **2013/04/17 11:47**